Comment consulter le site « ECOLE DIRECTE et ses différents espaces : famille, élèves

La connexion se fait en saisissant l'adresse https://www.ecoledirecte.com dans votre navigateur. Il sera nécessaire ensuite de saisir vos identifiants de première connexion transmis par votre établissement scolaire.

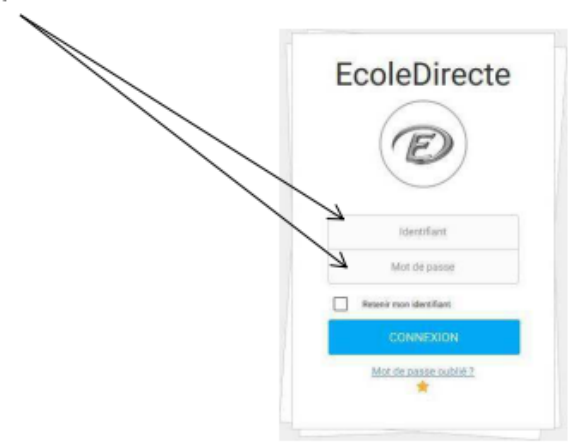

Votre page d'accueil s'ouvre sur l'espace familles

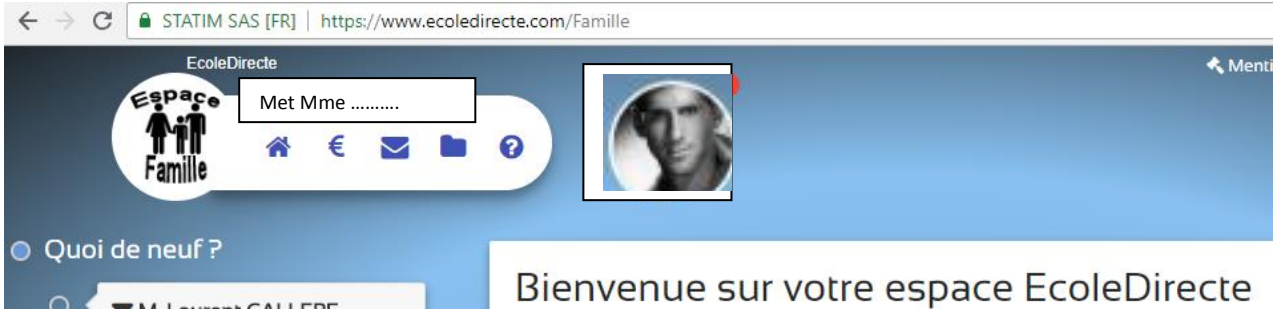

Récapitulatif des clics des boutons FAMILLE

**WALLAURED CALLERS** 

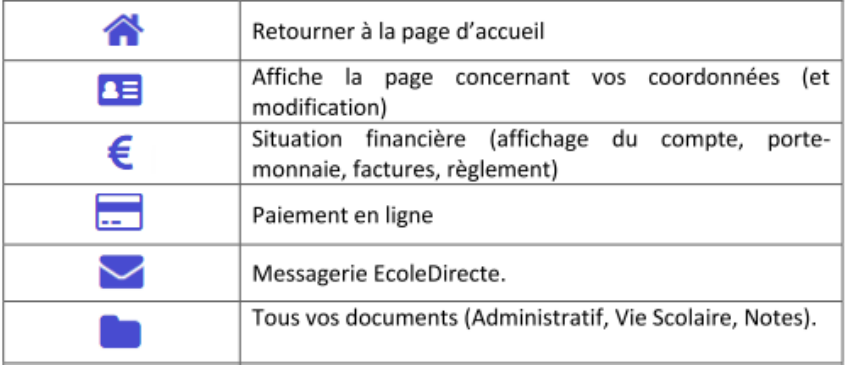

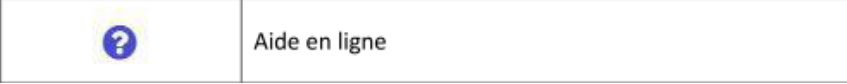

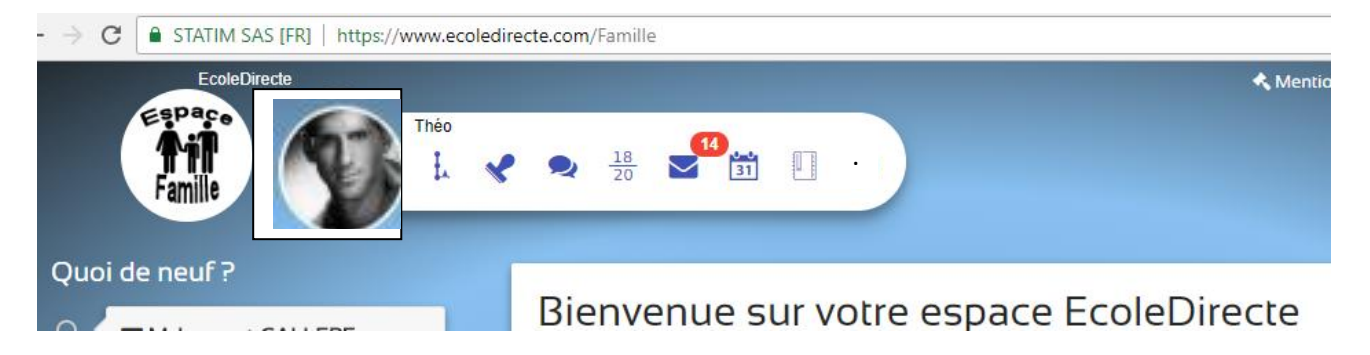

## En sélectionnant la photo de l'élève, vous découvrez l'espace élèves

## **2.4.12 RECAPITULATIFS DES BOUTONS ELEVE**

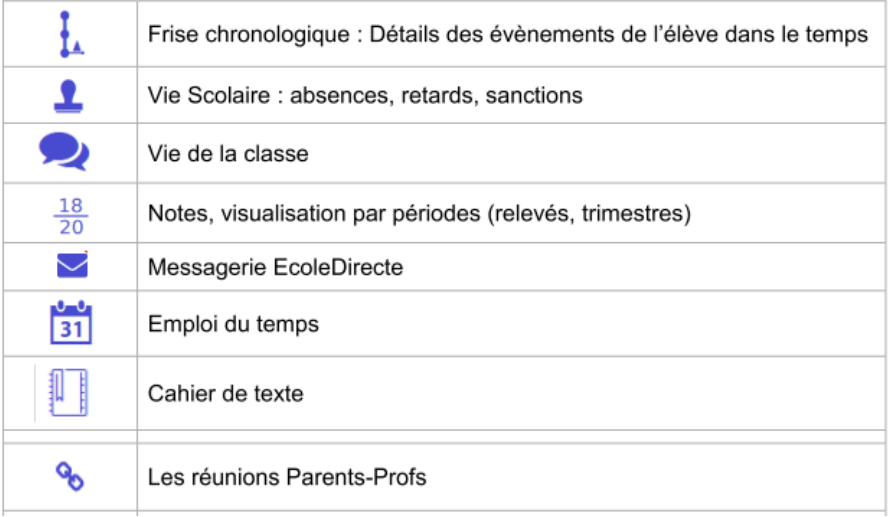

## **ATTENTION :**

La **mise à jour de la base « Ecole directe** » s'effectue une fois par jour, généralement vers 20h, donc vous ne verrez le résultat de vos actions (paiement en ligne, messages….)sur votre page que **le lendemain ou le surlendemain**.